### SB Word Grundschulung

Grundlagen für den Umgang mit Microsoft Word

#### *Seniorenbund Neumarkt im Mühlkreis*

### *Herbert Kohlberger / 9. Jänner 2024*

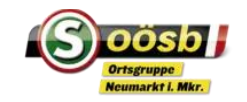

### Microsoft-Programme:

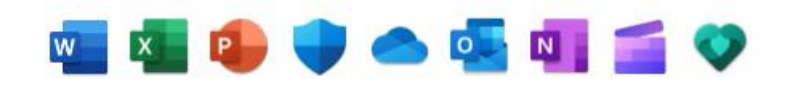

- Microsoft bietet eine große Palette an Programmen, die weltweit DER Standard sind. Das Office-Paket von Microsoft beinhaltet mit Word, Excel und PowerPoint Tools für alle Aufgaben im Alltag. Die Vollversion ist jedoch nur kostenpflichtig mit einer permanenten Lizenz oder einem Abo nutzbar (69,- jhl.)
- Office kann aber auch kostenlos genutzt werden jedoch mit abgespeckten Funktionen und anders als die normalen Office-Anwendungen kann die Webversion lediglich über den Browser aufgerufen werden. Damit man das Onlineangebot nutzen kann, braucht man außerdem ein Microsoft-Konto. Online Office umfasst lediglich drei der Office-Kernanwendungen: Word, Excel und PowerPoint. Programme wie Outlook oder Access sind in der Webversion nicht enthalten.

#### **Microsoft Office Alternativen**

 Suchen Sie nach einer Alternative zu Microsoft Office, die Sie auch **offline** nutzen können, stehen Ihnen einige Optionen zur Auswahl. Die kostenlosen Office-Pakete von OpenOffice und LibreOffice [bieten beispielsweise umfangreiche Alternativen zur Microsoft Office-Suite.](https://www.computerbild.de/artikel/cb-Tipps-Software-OpenOffice-LibreOffice-Unterschiede-18787893.html) Mit einem Google-Konto haben Sie außerdem kostenlose Alternativen zum Online Office. Google bietet mit Google Docs, Google Tabellen und Google Präsentationen nämlich ebenfalls ein eigenes Webbasiertes Office-Paket an.

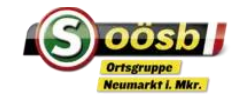

**D** Microsoft Word ist ein Textverarbeitungsprogramm, das von Millionen von Menschen auf der ganzen Welt genutzt wird. Es ist ein sehr nützliches Tool, das es uns ermöglicht, unsere Ideen schnell und einfach aufzuschreiben.

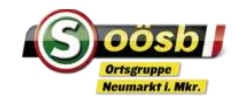

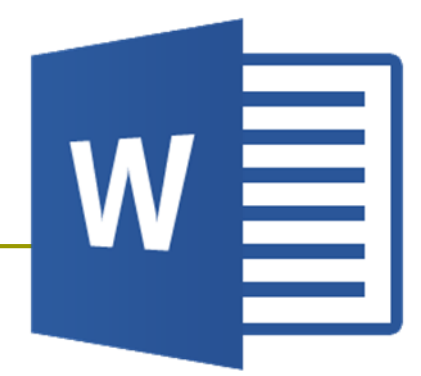

#### D Mit WORD bringst du Texte in Dokumente:

- Dokumente: WORD bezeichnet jedes Schriftstück als Dokument. Als Dateinamenserweiterung wird **docx** verwendet.
- WORD-Vorlage: Vorlagen enthalten Grundmerkmale eines Dokumentes (Seitenränder, Schriften, Kopfzeilen etc.). Beim Verwenden einer Vorlage wird ein neues Dokument erstellt, die WORD-Vorlage bleibt unverändert. Standardmäßig verwendet WORD die Vorlage **normal.dotm**
- Formatierungszeichen: am Bildschirm werden neben dem Text verschiedene Sonderzeichen dargestellt. Diese werden nicht ausgedruckt, sind aber für die Orientierung sehr hilfreich.

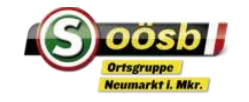

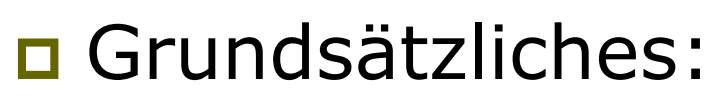

- WORD führt den Zeilenumbruch automatisch durch, bei Erreichen des Zeilenendes wird der Text automatisch in der nächsten Zeile fortgesetzt.
- Mit der Eingabetaste "Return" oder "Enter" wird das Ende eines Absatzes bestimmt.
- Seitenumbruch: WORD erkennt, wenn eine Seite voll geschrieben ist und legt automatisch eine neue Seite an. Man braucht sich also vorerst nicht um den Seitenumbruch zu kümmern.

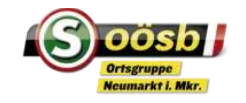

### Grundsätzliches:

- **Erstes Speichern: bevor man mit der Texteingabe beginnt, sollte** jedes Dokument mit einem Namen versehen und gespeichert werden. Während der Bearbeitung des Dokumentes sollte dieses immer wieder zwischengespeichert werden.
- Formatierungen: die Bearbeitung des Dokumentes erfolgt grundsätzlich nach Erstellung des Textes > Fettschrift, Unterstreichungen (sollten eher vermieden werden), Großbuchstaben, Schriftfarbe, Schriftgröße, Schriftart …

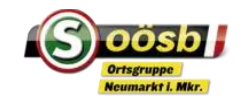

- **Q** Anwendungsbeispiele (Vorlagen)
	- **Briefe**
	- Aktenvermerke, Protokolle
	- Rechnungen, Mahnungen
	- **Einladungen, Gutscheine, Karten**
	- **Rezepte**

...

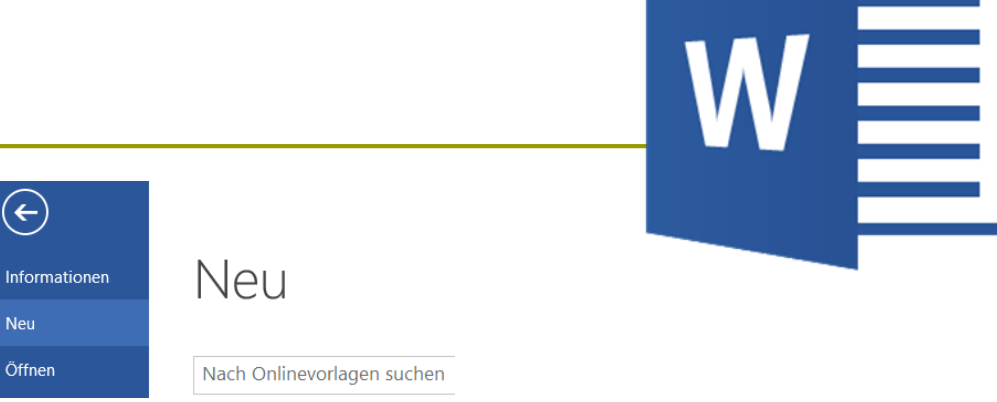

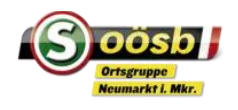

### 1. Benutzeroberfläche

### □ Datei (linke Seite): hier finden sich einige wesentliche Funktionen + OPTIONEN

zu diversen Einstellungen.

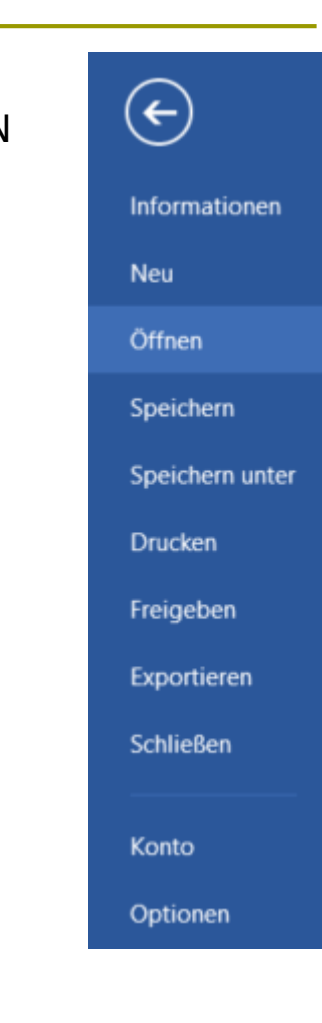

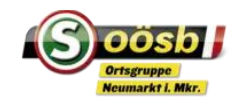

# 1. Benutzeroberfläche

- **1**. Titelleiste (von links nach rechts)
	- Symbolleiste für den Schnellzugriff
	- Dateiname / Dokument / Programm
	- Minimieren / Maximieren / Schließen
- 2. Menü und Multifunktionsleiste
	- Hier sind die meisten Befehle enthalten, die in Word
	- verwendet werden können.
- 3. Lineal
	- Hier sieht man Informationen zum Seitenbereich
	- und Seitenrand, Einzüge, Tabstopps, etc.
- 4. Eigenschaften zum Dokument
	- Anzeige Seite x von y (1 von 1, 1 von 4, …)
	- Wortanzahl (100 Wörter, …)
	- –> mit Klick darauf sieht man die Zeichenanzahl
	- **Sprache einstellen (Verwendung vom Wörterbuch)**
- 5. Zoom Funktion

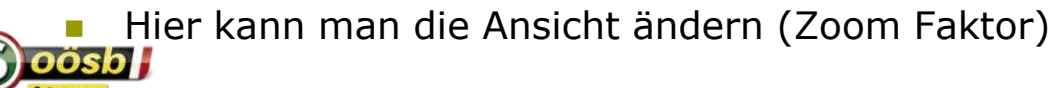

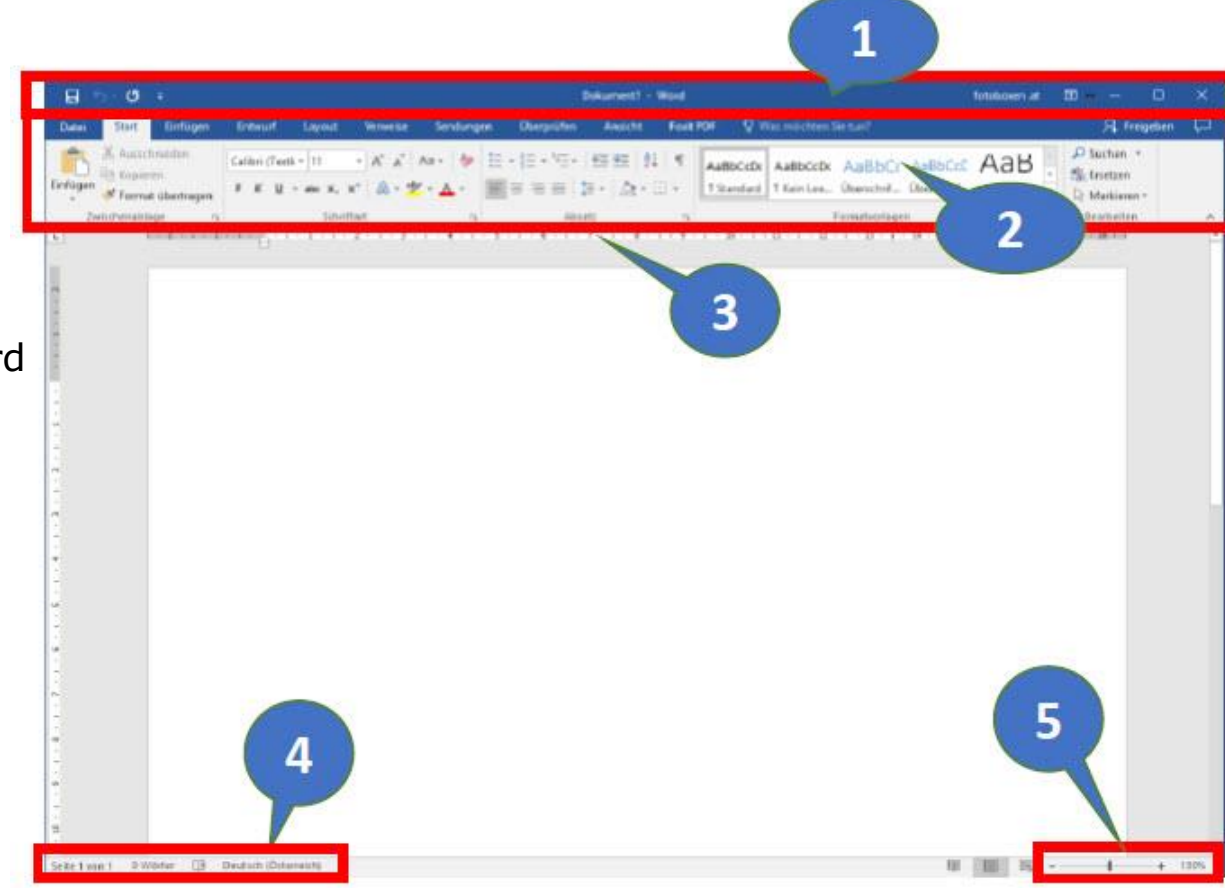

# 2. Grundlegende Textbearbeitung

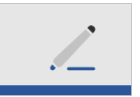

- **Einfügen, Löschen und Bearbeiten von Text**
- Kopieren und Einfügen
- Textformatierung (Fett, kursiv, unterstrichen)

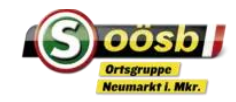

# 3. Absätze und Ausrichtung

Erstellen von Absätzen

#### Textausrichtung (linksbündig, zentriert, rechtsbündig, Blocksatz)

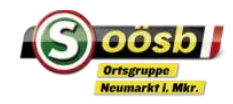

 $A_{\mathbf{A}}$ 

# 4. Listen und Aufzählungszeichen

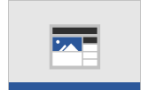

Erstellen von nummerierten und unnummerierten Listen

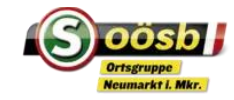

# 5. Bilder einfügen

- **Einfügen von Bildern aus Dateien**
- □ Größenanpassung und Positionierung von Bildern

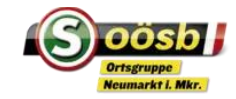

### 6. Tabellen verwenden

- **Erstellen von Tabellen**
- Formatierung von Tabellenzellen

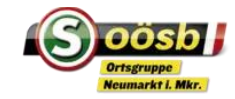

# 7. Seitenlayout und Formatierung

- Seitenränder einstellen
- Seitenlayout anpassen
- **□** Seitennummerierung

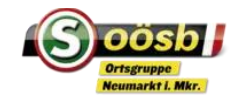

# 8. Speichern und Öffnen von Dok.

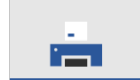

- **□** Speichern von Dokumenten
- □ Öffnen von gespeicherten Dokumenten

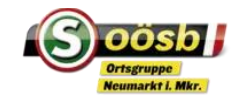

### 9. Drucken von Dokumenten

- D Vorschau des Drucklayouts
- **Druckoptionen**

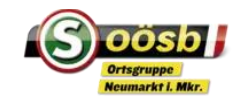

# 10. Tipps und Tricks

#### Tastenkombinationen für häufige Aktionen

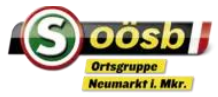

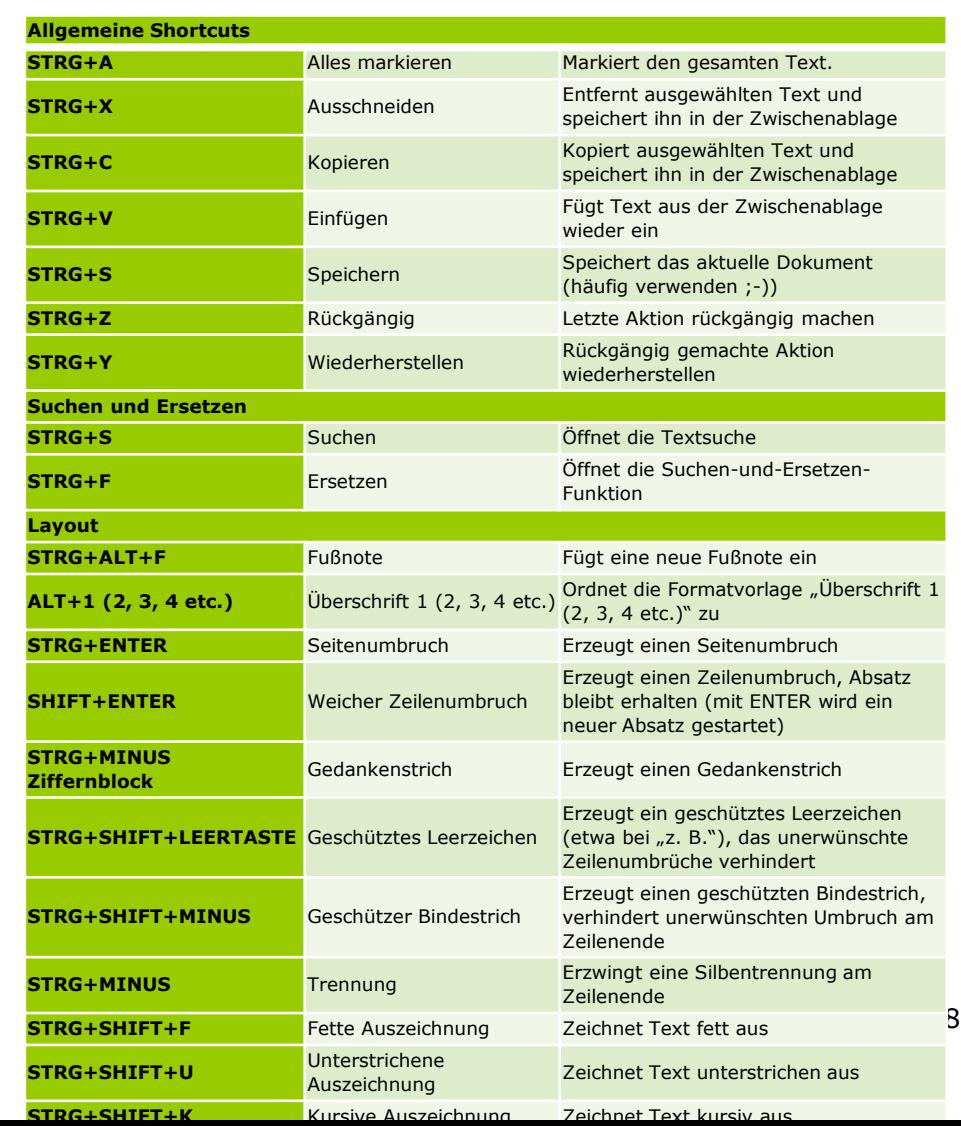

# Tipps

#### **Mit Microsoft Word übersetzen**

■ Sie wollen einen auf Deutsch verfassten Text ins Englische übersetzt oder ein italienischer Ausdruck in Ihrer Datei ist für Sie nicht verständlich? Kein Problem, denn mit Microsoft Word [können Sie sogar übersetzen. Markieren Sie da](https://www.chip.de/test/Microsoft-Word-2019-im-Test_151379612.html)zu einfach die gewünschte Textpassage und wählen Sie nach einem Rechtsklick den Punkt "Übersetzen" aus.

#### **Rechte Maustaste**

■ Einfach bei jeder Frage oder Problem die rechte Maustaste verwenden / probieren

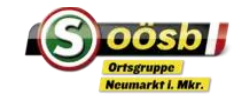

### Word-Grundlagenschulung

#### ■ Word bietet 2 Möglichkeiten, um sein Grundlagenwissen zu erweitern

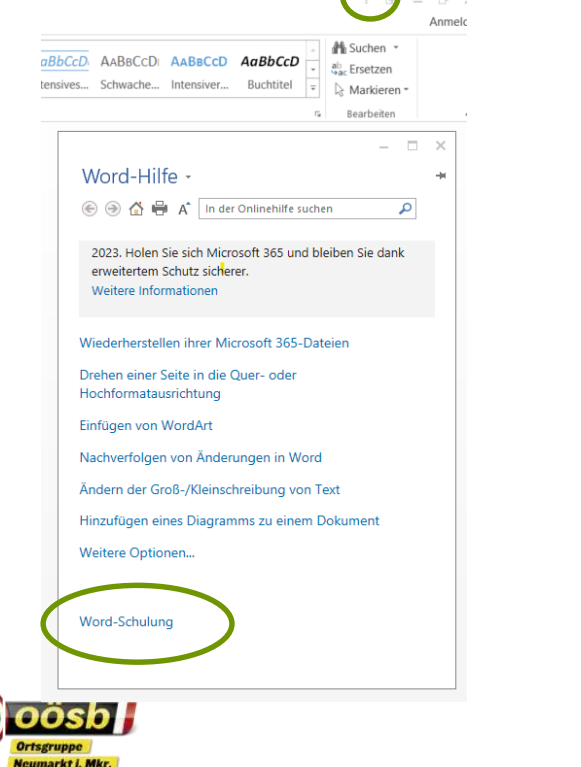

#### **1. Titelleiste / ? / Word Schulung 2. Word-Dokument / Datei NEU / Vorlage** "Eine Tour unternehmen"

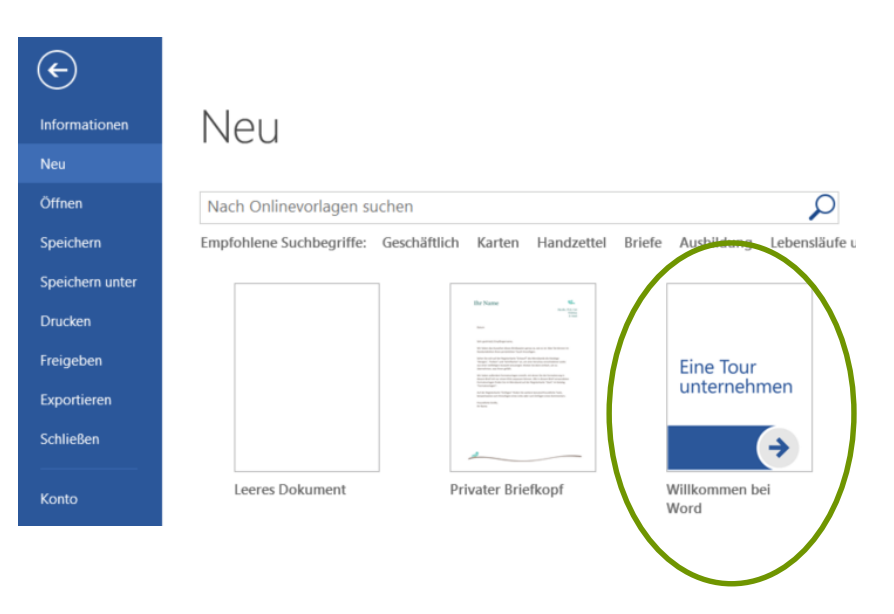